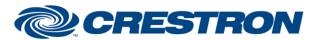

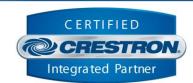

| GENERAL INFORMATION         |                                                                                                    |  |  |  |
|-----------------------------|----------------------------------------------------------------------------------------------------|--|--|--|
| SIMPLWINDOWS NAME:          | TOA M-8080D Command Processor v1.0                                                                                                    |  |  |  |
| CATEGORY:                   | DSP                                                                                                    |  |  |  |
| VERSION:                    | 1.0                                                                                                    |  |  |  |
| SUMMARY:                    | The TOA M-8080D module suite is built as components to allow the programmer to dynamically add the controls they need for their system code.                                                                                                    |  |  |  |
| GENERAL NOTES:              | <ul> <li>One Command Processor is required for each TOA M-8080D device in the system.</li> <li>Control components will be added as needed.</li> <li>This module suite is RS232 control only.</li> <li>Locate the Device ID in the TOA M-8080D System Control Editor.</li> </ul> |  |  |  |
| CRESTRON HARDWARE REQUIRED: | 4-Series processor, 3-Series processor                                                                                                    |  |  |  |
| SETUP OF CRESTRON HARDWARE: | N/A                                                                                                    |  |  |  |
| VENDOR FIRMWARE:            | N/A                                                                                                    |  |  |  |
| VENDOR SETUP:               | N/A                                                                                                    |  |  |  |

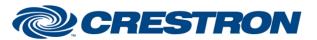

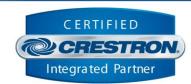

| PARAMETERS:          |                                                                                                    |
|----------------------|----------------------------------------------------------------------------------------------------|
| Command_Processor_ID | The unique identifier of this module that component modules register with. Any component with a matching "Command_Processor_ID" will have its control and feedback running through this command processor's RS232 control. |
| Device_Id            | The unique Device ID assigned to the M-8080D in hex format. This value is found in the "M-8080D System Control Editor". If the Device ID is 0100, format the Device_Id parameter as 0100h.                                 |

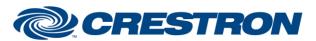

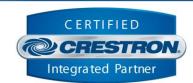

| CONTROL:            |   |                                                                                                    |
|---------------------|---|----------------------------------------------------------------------------------------------------|
| Start_Communication | D | Pulse or set high to initiate serial communication.                                                                                                    |
| Stop_Communication  | D | Pulse to stop serial communication and clear all current state information from the module.                                                                                                    |
| Debug_Enable        | D | Set high to enable module debug trace statements. While enabled, debug output will be printed to the control processor console.                                                                                             |
| RS232_From_Device   | S | Link this signal to the receiving end of the RS232 port the device is connected to.                                                                                                    |
| Device_Name         | S | Enter the text to replace the current M-8080D Device Name. The device name can be a maximum of 16 characters.                                                                                                    |
| Device_Name_Set     | D | Pulse to set the M-8080D Device Name to the updated text on the "Device_Name" Input.                                                                                                    |
| Relay_X_Link        | A | A change in the analog value will link the value trigger type on the specified relay.  Accepted Values:  O: None  1: Input 1  2: Input 2  3: Input 3  4: Input 4  5: Input 5  6: Input 6  7: Input 7  8: Input 8  9: Paging |
| Preset_X_Recall     | D | Pulse the signal of the preset to be recalled.                                                                                                    |

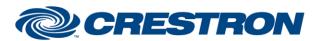

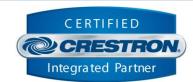

| FEEDBACK:           |   |                                                                                                    |
|---------------------|---|----------------------------------------------------------------------------------------------------|
| Is_Communicating    | D | Indicates the module is set to communicate and is actively receiving responses from the connected device.                                                                          |
| ls_Initialized      | D | Indicates that all states from the components have been initialized and the module is ready to be used.                                                                            |
| RS232_To_Device     | s | Link this signal to the transmitting end of the RS232 port the device is connected to.                                                                                             |
| Device_Name_Current | S | Reports the current M-8080D Device Name.  Indicates the currently linked value trigger type on the specified relay.  Accepted Values:  O: None  1: Input 1  2: Input 2  3: Input 3 |
| Relay_X_Current     | A | <ul> <li>4: Input 4</li> <li>5: Input 5</li> <li>6: Input 6</li> <li>7: Input 7</li> <li>8: Input 8</li> <li>9: Paging</li> </ul>                                                  |

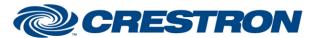

Partner: TOA Models: M-8080D Device Type: DSP

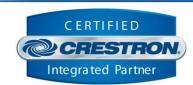

**TESTING:** 

OPS USED FOR TESTING:

CP3 v1.8001.5061.26823

SIMPL WINDOWS USED FOR TESTING: 4.2500.04

**CRES DB USED FOR TESTING:** 220.0500.001.00

**DEVICE DATABASE:** 200.29000.002.00

**SYMBOL LIBRARY USED FOR TESTING**: 1193

SAMPLE PROGRAM: TOA M-8080D Demo.smw

**REVISION HISTORY:** v1.0 – Initial Release